### **Step 1 of 13 - Create the repo**

First you need to create a repository at github.com. Alternatively you can create a repo on your own machine if you prefer.

#### **Step 2 of 13 - Clone your repo**

Clone the repository and make sure the master is checked out.

 $\overline{\mathbf{y}}$ 

git clone https://github.com/username/newsuper.git cd newsuper git checkout master  $\sum_{n=1}^{\infty}$ 

#### **Step 3 of 13 - Add your documentation**

It's best practise to add a README.md and LICENSE.md to your super repo. Both of these files are in markdown format and the README will automatically be presented on github.com.

The README should have the following information on what the purpose of your super repo is, and how to install it.

The LICENSE.md should contain information about what license the repo falls under.

Once you have created the files, add them to git.

 $\overline{\phantom{a}}$ 

git add README.md LICENSE.md  $\ddotsc$ 

#### **Step 4 of 13 - Create the .gitignore file**

The .gitignore file contains the files and directories that git should ignore when checking in. This is useful for your development directory so config files don't get included in the repository.

The following files should be included in the .gitignore file

 $\ddotsc$ 

site/.htaccess site/ciniki-sync.php site/ciniki-rest.php site/ciniki-json.php site/ciniki-manage.php site/ciniki-login.php site/paypal-ipn.php site/ciniki-apis.php site/ciniki-api.ini site/ciniki-manage.ini site/phpinfo.php site/index.php site/ciniki-code site/ciniki-cache site/ciniki-backups logs/ /ssl  $\overline{\phantom{a}}$ 

Add .gitignore to git:  $\ddot{\phantom{0}}$ git add .gitignore  $\overline{\phantom{a}}$ 

### **Step 5 of 13 - Setup your dev web server**

Setup your development server to point at your checked out super repo directory. It's recommended to setup a separate virtual host and keep a logs directory. It's unnecessary for development, but you can also include a self signed SSL cert if required.

#### **Step 6 of 13 - Setup your htaccess file**

Create your htaccess file. The following is recommended:

 $\overline{\phantom{a}}$ 

```
# Block evil spam bots
# List found on : http://perishablepress.com/press/2006/01/10/stupid-htaccess-tricks/#sec1
RewriteBase /
RewriteCond %{HTTP_USER_AGENT} ^Anarchie [OR]
RewriteCond %{HTTP_USER_AGENT} ^ASPSeek [OR]
RewriteCond %{HTTP_USER_AGENT} ^attach [OR]
RewriteCond % {HTTP_USER_AGENT} ^autoemailspider [OR]
RewriteCond %{HTTP_USER_AGENT} ^Xaldon\ WebSpider [OR]
RewriteCond % {HTTP_USER_AGENT } ^Xenu [OR]
RewriteCond %{HTTP_USER_AGENT} ^Zeus.*Webster [OR]
RewriteCond %{HTTP_USER_AGENT} ^Zeus
RewriteRule ^.* - [F,L]
```
# Block access to internal code

Options All -Indexes RewriteEngine On # Force redirect to strip www from front of domain names RewriteCond %{HTTP\_HOST} ^www\.(.\*)\$ [NC] RewriteRule ^(.\*)\$ http://%1/\$1 [R=301,L] # Allow access to artweb themes and cache, everything is considered public RewriteRule ^ciniki-web-layouts/(.\*\.)(css|js|png|eot|ttf|woff|svg)\$ ciniki-mods/web/layouts/\$1\$2  $[LL]$ RewriteRule ^ciniki-web-themes/(.\*\.)(css|js|html|png|jpg)\$ ciniki-mods/web/themes/\$1\$2 [L] RewriteRule ^ciniki-web-cache/(.\*\.)(css|js|jpg|gif||png|mp3|ogg|wav)\$ cinikimods/web/cache/\$1\$2 [L] RewriteRule ^ciniki-mail-cache/(.\*\.)(pdf|js|jpg|png|mp3|ogg|wav)\$ ciniki-mods/mail/cache/\$1\$2  $[LL]$ RewriteRule ^ciniki-code/(.\*\.)(zip|ini)\$ ciniki-code/\$1\$2 [L] RewriteBase /

AddType text/cache-manifest .manifest

RewriteCond %{REQUEST\_FILENAME} -f [OR] RewriteCond %{REQUEST\_FILENAME} -d RewriteRule  $\land$ manager/(.\*)\$ ciniki-manage.php [L]  $\qquad$  # allow all cinikimanage RewriteRule  $\land$ (manager)\$ ciniki-manage.php [L] # allow all cinikimanage

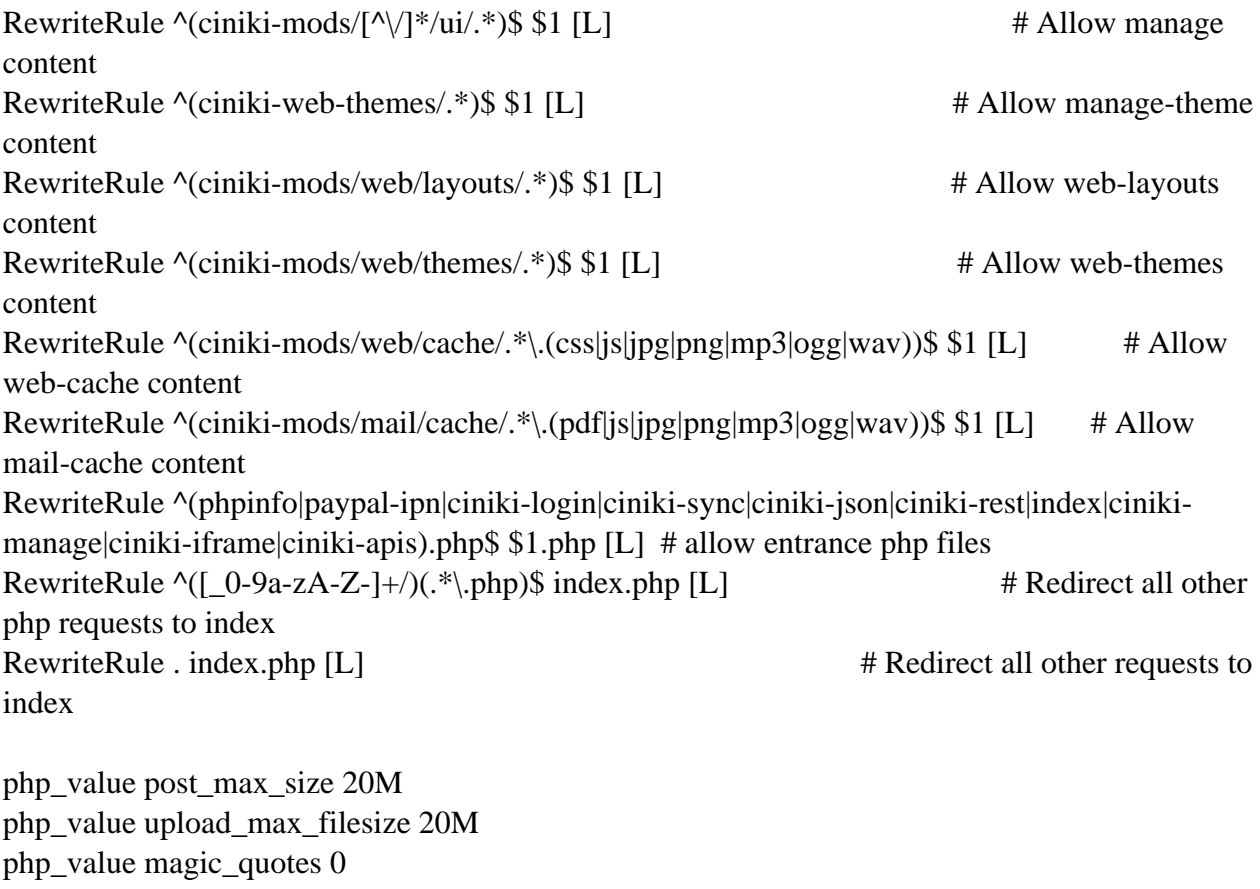

php\_flag magic\_quotes off

php\_value magic\_quotes\_gpc 0

php\_flag magic\_quotes\_gpc off

#### **Step 7 of 13 - Create the directory structure**

The following directories should be created inside your super repo:

 $\overline{\mathbf{v}}$ 

mkdir site mkdir site/ciniki-backups mkdir site/ciniki-cache mkdir site/ciniki-lib mkdir site/ciniki-mods mkdir site/ciniki-storage  $\lambda$ 

The following directories may need their permissions changes so your web server has write permissions to them. If you are running in production these directories should be set to the web server user instead of making them world writable. World writable is easier in a development environment.

 $\overline{\phantom{a}}$ 

chmod a+w site/ciniki-cache chmod a+w site/ciniki-storage  $\overline{\mathbf{y}}$ 

#### **Step 8 of 13 - Add the submodules**

You'll need some base ciniki modules for your super repo. The following modules are required unless you are going to build your own versions of them.

 $\overline{\mathbf{a}}$ 

git submodule add git://github.com/ciniki/businesses.git site/ciniki-mods/businesses git submodule add git://github.com/ciniki/bugs.git site/ciniki-mods/bugs git submodule add git://github.com/ciniki/core.git site/ciniki-mods/core git submodule add git://github.com/ciniki/images.git site/ciniki-mods/images git submodule add git://github.com/ciniki/sysadmin.git site/ciniki-mods/sysadmin git submodule add git://github.com/ciniki/users.git site/ciniki-mods/users  $\ddotsc$ 

Recommended modules:

 $\ddot{\phantom{0}}$ git submodule add git://github.com/ciniki/blog.git site/ciniki-mods/blog git submodule add git://github.com/ciniki/customers.git site/ciniki-mods/customers git submodule add git://github.com/ciniki/events.git site/ciniki-mods/events git submodule add git://github.com/ciniki/gallery.git site/ciniki-mods/gallery git submodule add git://github.com/ciniki/info.git site/ciniki-mods/info git submodule add git://github.com/ciniki/links.git site/ciniki-mods/links git submodule add git://github.com/ciniki/mail.git site/ciniki-mods/mail git submodule add git://github.com/ciniki/subscriptions.git site/ciniki-mods/subscriptions git submodule add git://github.com/ciniki/web.git site/ciniki-mods/web  $\ddot{\phantom{0}}$ 

#### **Step 9 of 13 - Download supporting libraries**

The following libraries are required by some modules.

 $\overline{\phantom{a}}$ 

git clone git://github.com/Synchro/PHPMailer.git site/ciniki-lib/PHPMailer git clone git://github.com/PHPOffice/PHPWord.git site/ciniki-lib/PHPWord git clone git://github.com/PHPOffice/PHPExcel.git site/ciniki-lib/PHPExcel git clone git://github.com/dropbox/dropbox-sdk-php site/ciniki-lib/dropbox  $\overline{\phantom{a}}$ 

TCPDF will need to be downloaded and extracted into site/ciniki-lib/tcpdf

http://sourceforge.net/projects/tcpdf/files/

#### **Step 10 of 13 - Setup the site files**

One the modules have been added, their script files need to be linked into the root of the site directory:

 $\ddot{\phantom{0}}$ 

cd site

ln -s ciniki-mods/core/scripts/apis.php ciniki-apis.php

ln -s ciniki-mods/core/scripts/json.php ciniki-json.php

ln -s ciniki-mods/core/scripts/login.php ciniki-login.php

ln -s ciniki-mods/core/scripts/manage.php ciniki-manage.php

ln -s ciniki-mods/core/scripts/rest.php ciniki-rest.php

ln -s ciniki-mods/core/scripts/sync.php ciniki-sync.php

ln -s ciniki-mods/web/scripts/index index.php

ln -s ciniki-mods/core/scripts/paypal-ipn.php paypal-ipn.php

 $\ddotsc$ 

#### **Step 11 of 13 - Setup web module file permissions**

The web module requires the web server to have permissions to some files for write.

 $\ddotsc$ 

chmod a+w site/ciniki-mods/web/cache  $\overline{\mathbf{y}}$ 

#### **Step 12 of 13 - Create your commit script**

Create the commit.sh script. This script will automatically roll up the submodule commit logs and create a super repo commit message with them. An optional message can be added as an argument.

```
\overline{\phantom{a}}#!/bin/sh
#
# This script will commit the submodule changes to the Ciniki super repo
#
if \lceil $# -eq 0 ]; then
MSG="Module Updates:
"
else
MSG="$1
Module Updates:
"
fi
if \lceil $# -gt 1 ]
      then
           echo "Too many arguments, put your message quotes.\n";
           exit;
fi
SUMMARY=`git submodule summary`;
```

```
echo "$MSG$SUMMARY"
git commit -am "$MSG$SUMMARY"
\overline{\phantom{a}}
```

```
Set the script executable and add the script to git:
\overline{\phantom{a}}chmod +x commit.sh
git add commit.sh
\overline{\phantom{a}}
```
#### **Step 13 of 13 - Commit your changes**

Commit your submodule additions and changes to the super repo.

 $\overline{\mathbf{y}}$ 

```
./commit.sh 'Initial setup of my super repo'
\overline{\phantom{a}}
```
Now push the changes to github.com  $\overline{\mathbf{y}}$ 

git push  $\lambda$